## Product Manual

# **ICE-HE**

**Ethernet Head-End Controller Version 3.5 February 8, 2016**

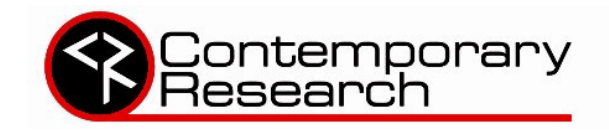

4355 Excel Pkwy, Suite 600, Addison, TX, 75001 Phone:972-931-2728 • Toll-Free: 888-972-2728 • Fax: 972-931-2765 E-Mail: [Sales@crwww.com](mailto:Sales@crwww.com) • Website: www.crwww.com

### Table of Contents

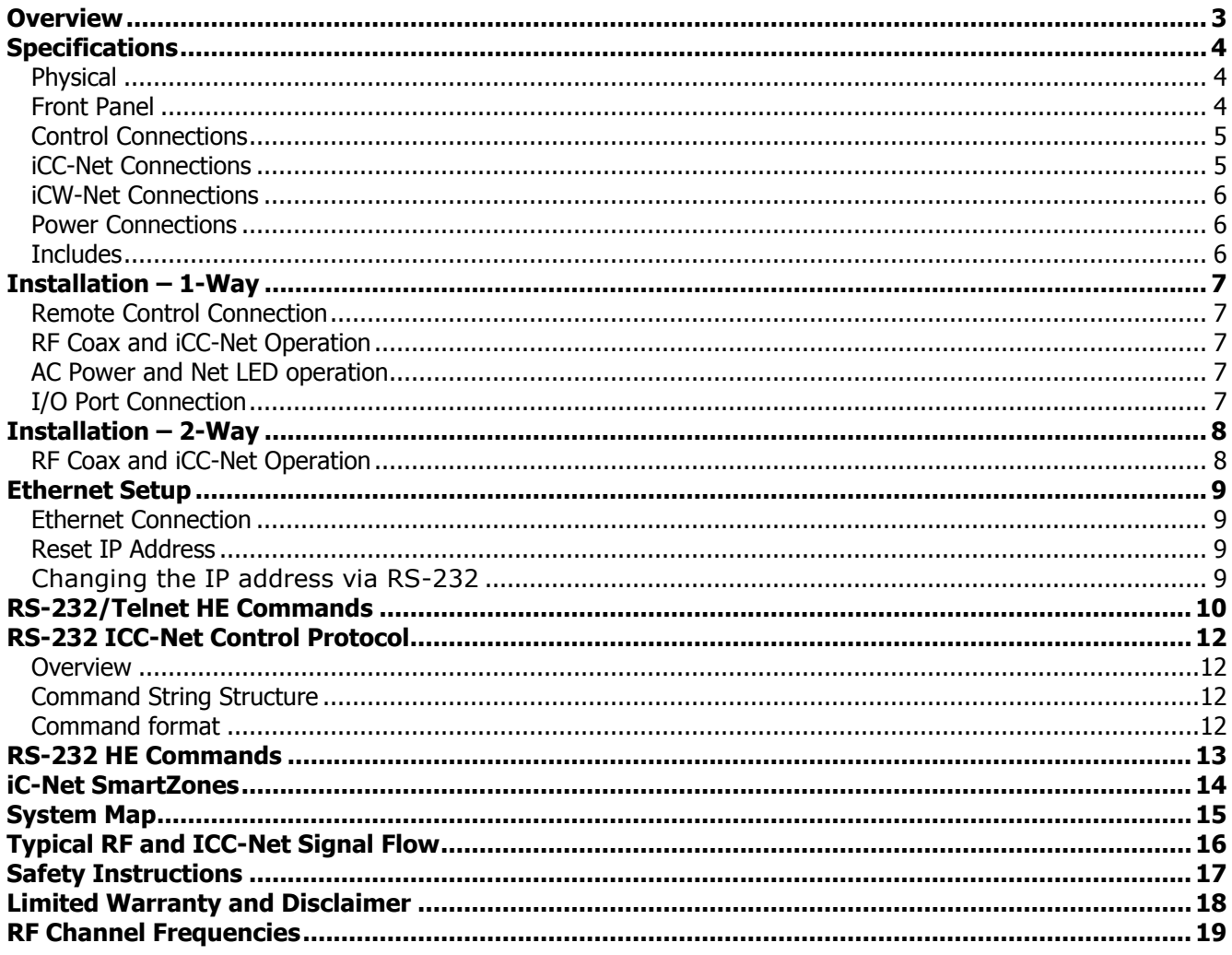

<span id="page-2-0"></span>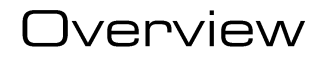

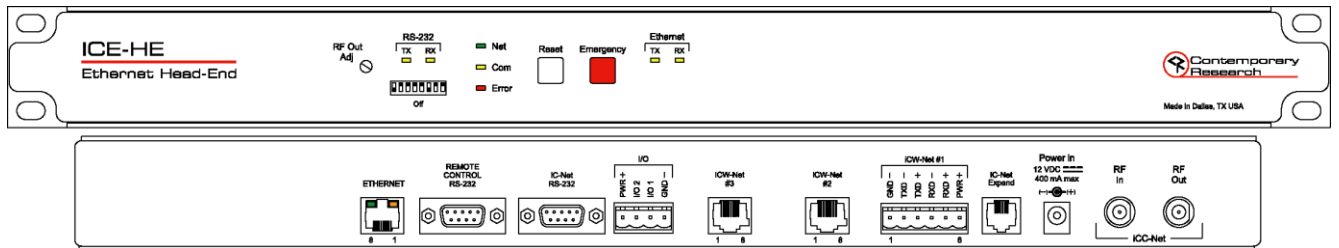

Contemporary Research introduces a new solution for intelligent television control and distributed media management, the ICE-HE Ethernet Head-End. Through a single Ethernet port, the ICE-HE can network thousands of iC-Net TV controllers, communicating over the same CATV cable that carries the media channels.

The industry-standard iC-Net protocol operates seamlessly over Ethernet networks, RS-232 control ports, RF coax, Cat5 wiring, and fiber optic cables. Our Display Express software or custom control systems can easily integrate all TV and video projectors across a facility or campus.

The ICE-HE typically distributes 1-way control over RF, operating in the gap between channels 4 and 5, without interfering with any other channel. 2-way control is available for legacy systems.

Applications include educational television systems, presentation rooms, auditoriums, pay-per-view, theme parks, museums and industrial video networks.

- Connects to RS-232 or Ethernet network via 10/100baseT port using a static IP address
- Networks with up to 4,000 TVs through in-house RF cable systems
- Sends commands to individual devices, zones, or all units from a single RS-232 port
- Interacts with CR Display Express software or custom control systems
- Provides LED feedback for network, control, and operation status

### <span id="page-3-0"></span>**Specifications**

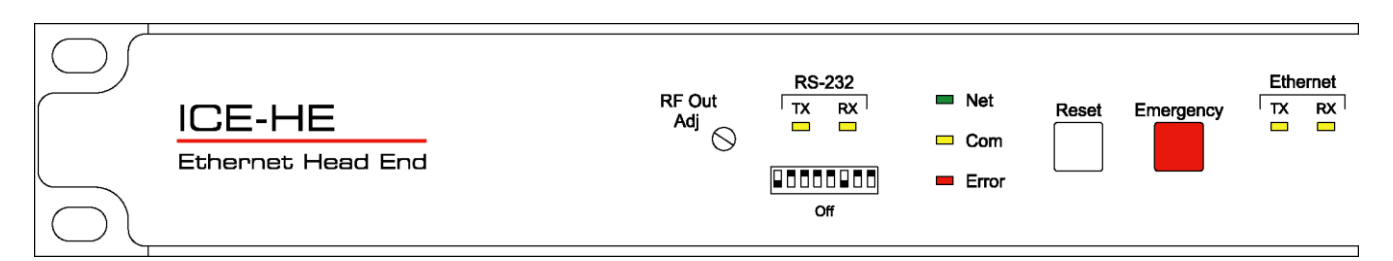

#### <span id="page-3-1"></span>**Physical**

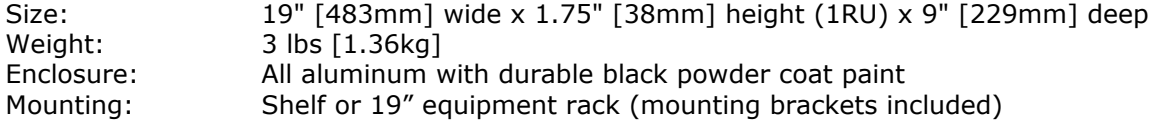

#### <span id="page-3-2"></span>**Front Panel**

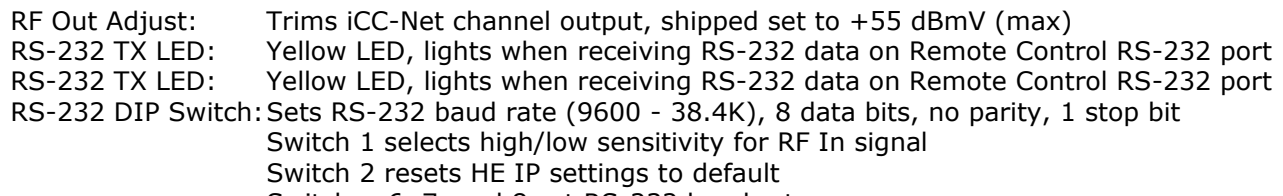

Switches 6, 7, and 8 set RS-232 baud rate

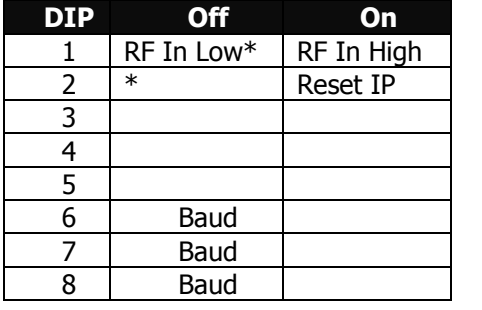

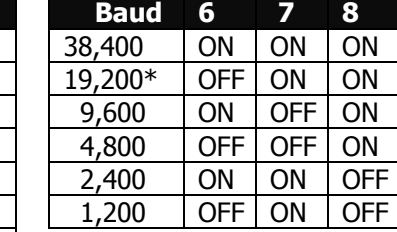

\*Default setting Net LED: Green LED for iC-Net bus, flashes once per second if network is operating, device numbers expected agree The LED will flash twice per second if the number of present and expected devices do not agree COM LED: Yellow LED blinks when a valid command is received or system response sent through the Remote Control RS-232 port Error LED: Red LED indicates a problem within the unit Reset/Default: White button sends press and release RS-232 response to PC software or control system Emergency: Red button sends press and release RS-232 response to PC software or control system

Ethernet RX/TX: Yellow LEDs indicate Ethernet data send and receive

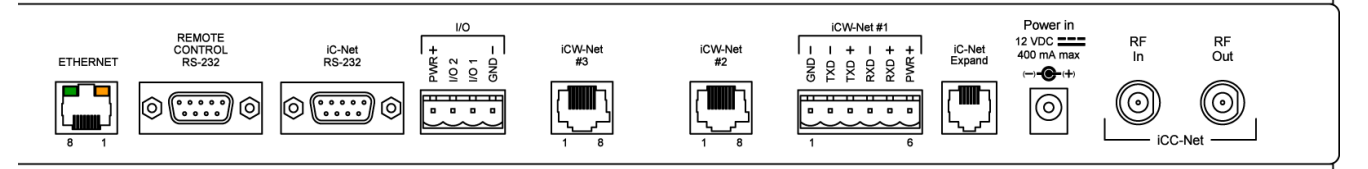

### <span id="page-4-0"></span>**Control Connections**

10/100baseT RJ-45 jack, RCX/TX LEDs indicate Ethernet data send and receive

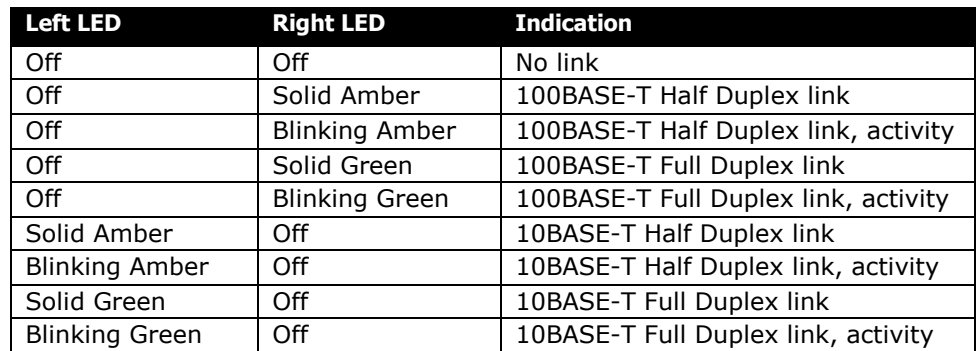

Control RS-232: DB9 female, RS-232 data link to control system or PC

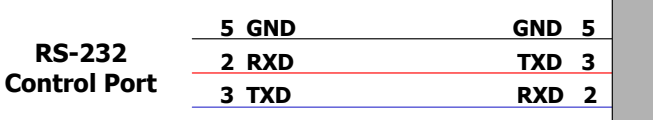

**TXD 3 9-pin D-sub female**

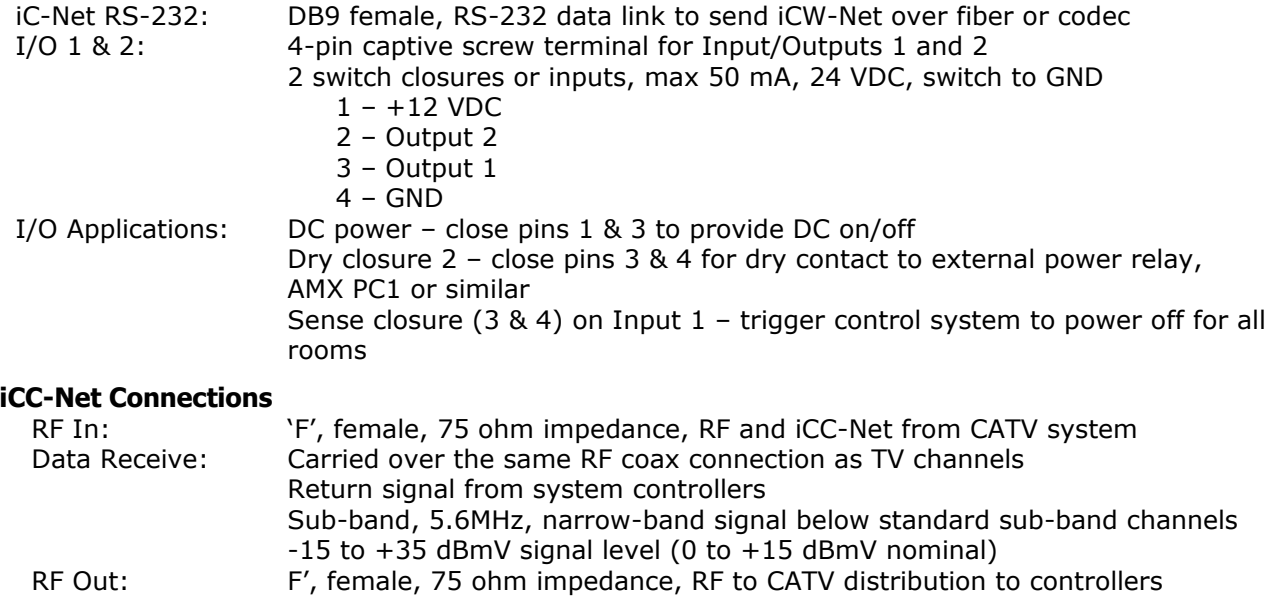

<span id="page-4-1"></span>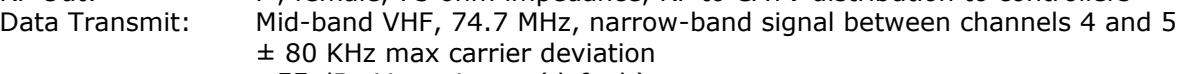

+55 dBmV maximum (default)

#### <span id="page-5-0"></span>**iCW-Net Connections (Legacy Systems)**

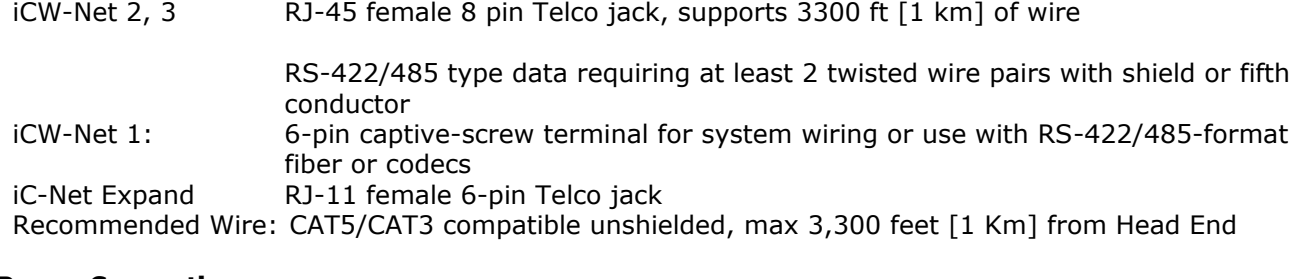

#### <span id="page-5-1"></span>**Power Connections**

Power In: 2.1mm coaxial jack (inside center conductor positive), 11 to 18 VDC, 12 VDC typical, 300 mA maximum (may be unregulated) UL/CSA listed wall power supply (included for domestic 110 VAC/60 Hz shipments only)

#### <span id="page-5-2"></span>**Includes**

10 dB RF attenuator

12 VDC Power Supply

<span id="page-6-0"></span>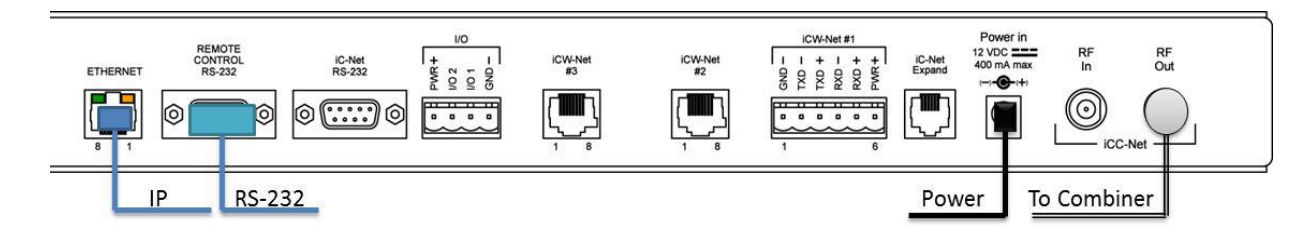

#### <span id="page-6-1"></span>**Remote Control Connection**

- Attach appropriate RS-232 cable to the **Remote Control** RS-232 port. See page 5 for RS-232 cable wiring diagram.
- The default setting is 19.2K baud see page 4 for DIP switch setting information. Do not change for use with Display Express systems.
- Alternatively, connect via Ethernet, setup instructions on page 9.

#### <span id="page-6-2"></span>**RF Coax and iCC-Net Operation**

- Connect an RF coax feed from RF Out to the system's RF combiner, mixing the iCC-Net Out signal with the other CATV channels. The iCC-Net Out channel operates at 74.7 MHz, in between cable channels 4 and 5.
- When combining the RF output with QMOD modulators, add the included 20 dB attenuator this will lower the output to match the QMOD's 29 dB
- Using an RF signal level meter, use the front panel RF Out adjustment counterclockwise to match the other sources, attenuates the level by up to -10 dBmV.
- Do not connect any feeds to RF In.

#### <span id="page-6-3"></span>**AC Power and Net LED operation**

- Insert DC power supply plug into the Power In jack.
- Plug power adaptor into AC wall outlet, the front-panel LEDs should turn on momentarily.
- If iC-Net communication is functioning, the Net LED will twice per second.

#### <span id="page-6-4"></span>**I/O Port Connection**

- 1. A simple contact closure can be wired to I/O 1 or 2, a press or release can trigger events in the PC or control system software.
- 2. In other applications, the I/O ports can act as closure outputs, activating an external power relay, 2x1 video switcher or other device.
- 3. You'll have to choose application the ports act as either an output or input, not both. See Control Connections on page 5 for wiring and rating information.

<span id="page-7-0"></span>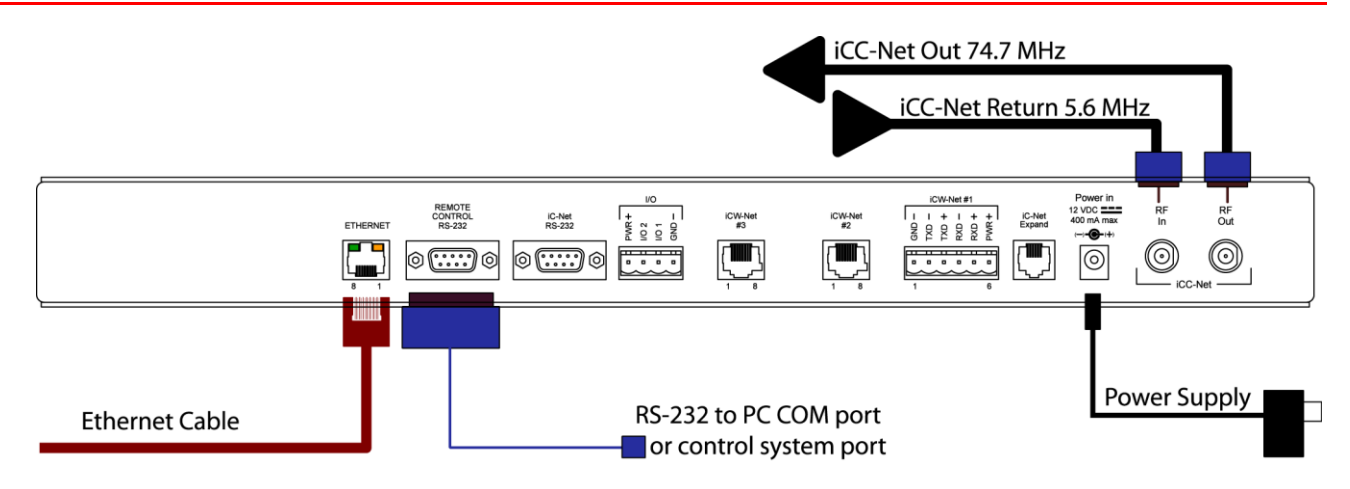

#### <span id="page-7-1"></span>**RF Coax and iCC-Net Operation**

- 1. Connect an RF coax feed from RF Out to the system's RF combiner, mixing the iCC-Net Out signal with the other CATV channels. The iCC-Net Out channel operates at 74.7 MHz, in between cable channels 4 and 5.
- 2. When combining the RF output with QMOD modulators, add the included 20 dB attenuator this will lower the output to match the QMOD's 29 dB. 10 dB attenuators are included for use in 45 dB systems.
- 3. Using an RF signal level meter, use the front panel RF Out adjustment counterclockwise to match the RF Out signal to the other CATV sources. Limit RF Out adjustment to -10 dB, using attenuators to achieve a lower signal strength.
- 4. Add a Sub-CATV Diplexer after the CATV amplifier.
- 5. Connect the Sub-Channel output of the Diplexer to the HE RF In connection.

#### <span id="page-8-1"></span><span id="page-8-0"></span>**Ethernet Connection**

The ICE-HE typically communicates over a network using a static IP address, and is shipped set to a default address:

IP Address: 192.168.1.251 Subnet Mask: 255.255.255.0 Gateway Address: 000.000.000.000

Odds are, at least the IP address will need to change when the ICE-HE is connected to the client's network. One your first steps will be to obtain a static address from the client's IT department, as well as an external gateway IP address if you intend on supporting the system from your office or anywhere outside the site's firewall.

Once you change the settings, create a label noting the settings and attach to the back of the ICE-HE.

#### <span id="page-8-2"></span>**Reset IP Address**

If you change the default address and forget what it is later on, you can always reset the ICE-HE back to the default settings using the unit's front-panel DIP switch 2. While the power is on, flip the switch off, then back on to reset the IP address. The IP and Subnet Mask will revert, the Gateway will stay at its current setting.

Since its possible another network device is using the default IP address, the best approach is to enter the new settings offline, outside the network –and you'll need a static address approved by the IT team.

Currently, we've removed the **Java** applet we used to use for Web page setup, and will be replacing that with a simpler, Java-free Web page. Existing units will have the standard Home page and the Java applet. But new versions of Java may not let you use the app.

For now, use a Terminal app to change the IP address over RS-232.

#### <span id="page-8-3"></span>**Changing the IP address via RS-232**

You can communicate with the ICE-HE with a Terminal app. If you don't have one, download Tera Term, a free (and safe) app.

Settings are: 19200 baud, 8 bits, no parity, 1 stop bit, no flow control

For Tera Term, you define the COM port then after you connect, go to **Setup/Terminal** to turn on local echo, go to **Setup/Serial** to for port settings.

Use the IP command by itself to see current settings, and then enter the settings you need.

You could use Telnet, Port 2728 – but it's easier to change the network settings without getting into the network hassles in the first place.

### <span id="page-9-0"></span>RS-232/Telnet HE Commands

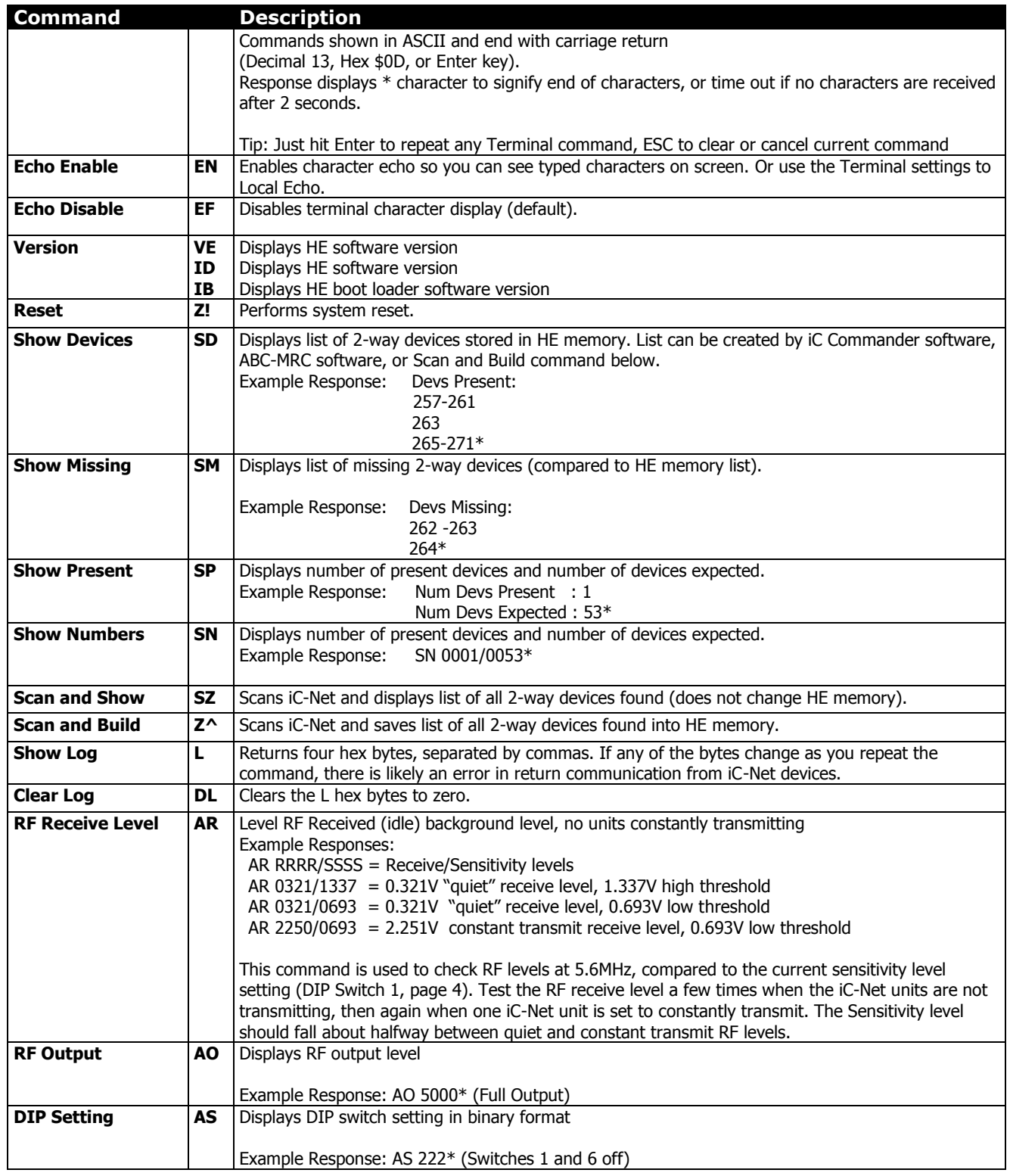

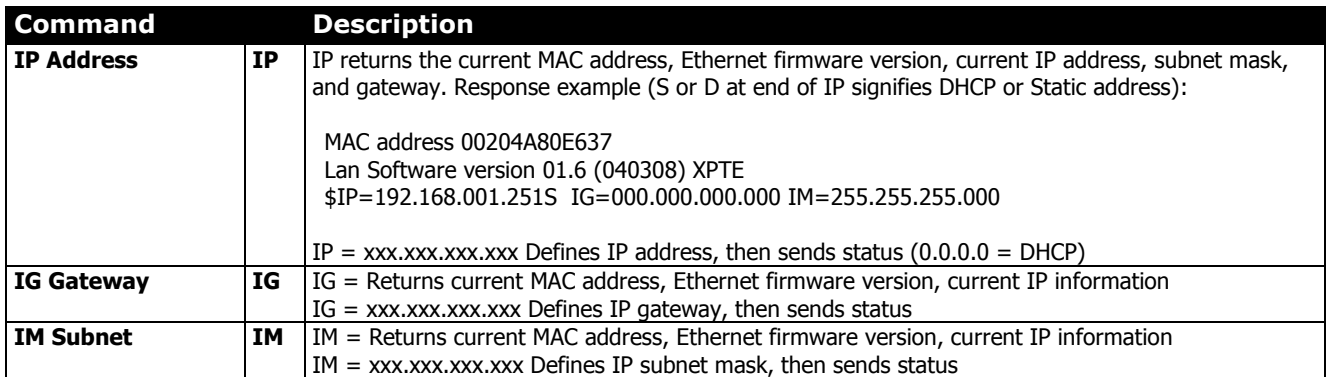

### <span id="page-11-0"></span>RS-232 ICC-Net Control Protocol

#### <span id="page-11-1"></span>**Overview**

RS-232 control for up to 4000 iC-Net devices is provided through an iC series Head-End Network Controller. The ICC-HE Head-End manages iC-Net communication over RF Coax to ICC-series devices as well as ICW-series devices over twisted-pair Cat3/5 wiring. The ICW-HE Head-End operates on the Cat5 network only.

Each device is assigned a unique device number from 1 to 4000 to which control commands are addressed. The devices are organized into 16 zones of 255 devices. All the devices in each zone will respond to a single "virtual device number" — one device number that represents all devices in each zone. There is also a global device number, 4095, that will command all devices in the system. This feature dramatically speeds up system operation and programming, because one command can affect an entire group of devices—or all. To take advantages of this feature, review the section iC-Net Zones in this manual.

In ABC-Net Media Retrieval Systems, we reserve the first group of devices, 1-255, for components operating on a connected control system. Zones 1-16 are used for CR TV Controllers, Video Display Controllers and Tuners. As it's unlikely any system will use all 4000 devices, this may be a good device standard for your system as well.

The Remote RS-232 port on the Head-End Network Controller can communicate from 1200 to 38.4K baud. The factory default setting is 19.2K baud, 8 data bits, No parity, and 1 stop bit.

#### <span id="page-11-2"></span>**Command String Structure**

a combination of hex and ASCII characters.

#### • Single-byte hex numbers are preceded by the '\$' symbol

- ASCII characters or strings are enclosed in single quotes
- Numbers not marked as hex or ASCII are a single decimal byte
- Parameters shown in  $\lt$  > brackets are single byte
- A series of multiple commands or parameters are set apart by [ ] brackets
- Commas separate the bytes, but are not part of the protocol
- Double quotes enclose the command string, but are not part of the protocol

#### <span id="page-11-3"></span>**Command format**

Characters in command strings are expressed in "\$A5,<dh>,<dl>,<ncb>,<cmd1>,<parameter> [<cmdN>]"

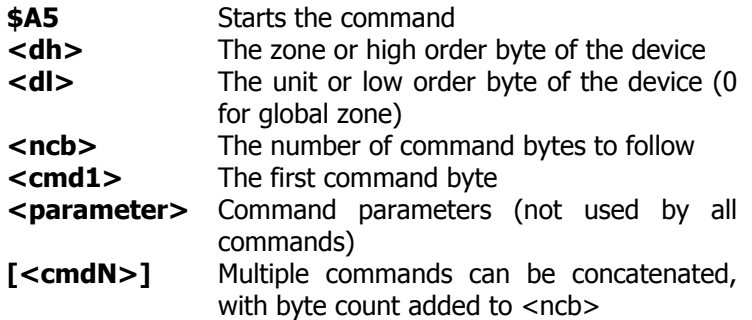

### <span id="page-12-0"></span>RS-232 HE Commands

The following commands apply to the HE only. Commands addressed to controllers are included with the **Product Manual** for the specific ICC1 and ICC2 device.

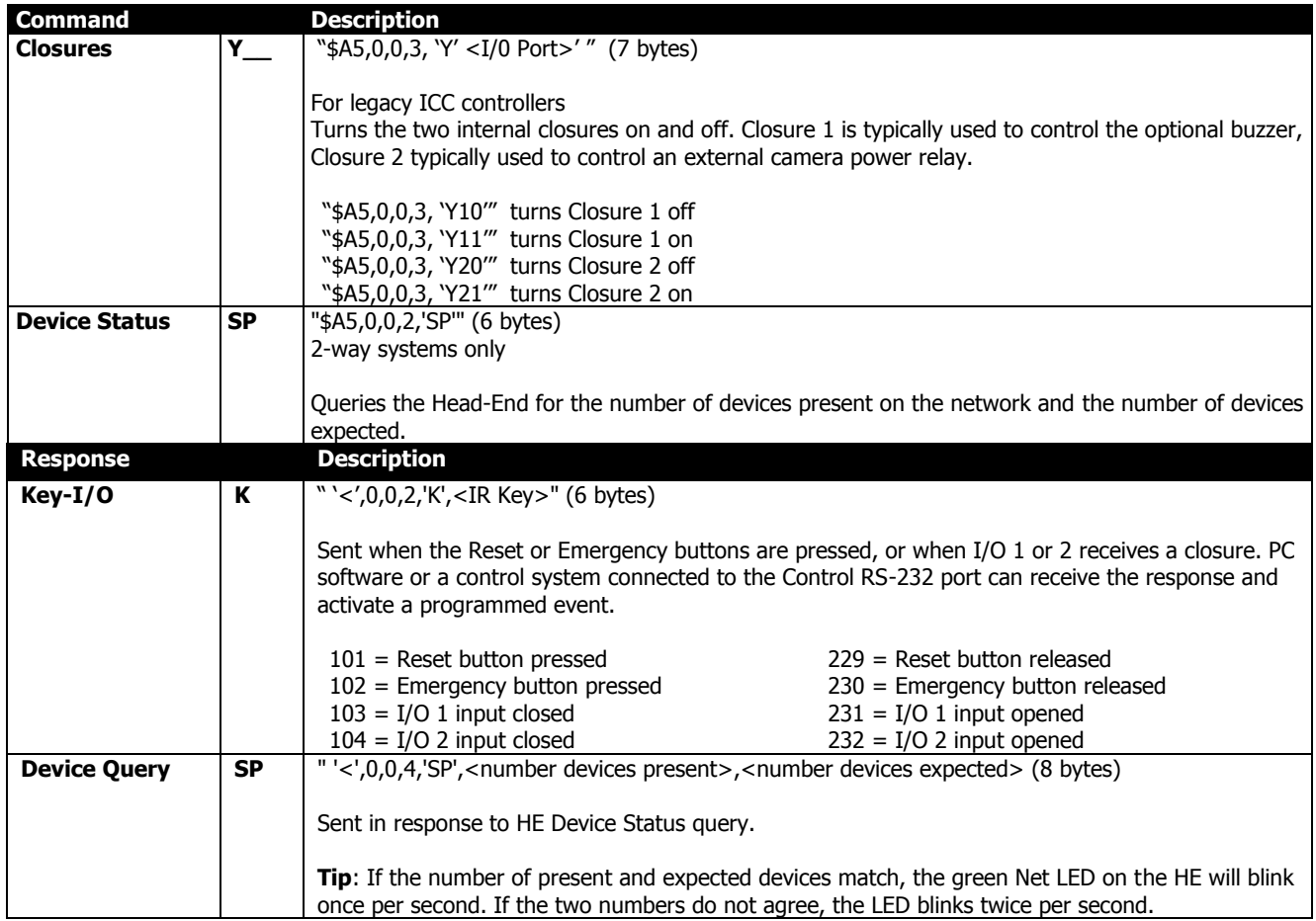

### <span id="page-13-0"></span>**iC-Net SmartZones**

To simplify controlling groups of devices, iC-Net is divided into 16 zones of 255 devices, also called SmartZones. All the devices within each zone can be controlled simultaneously by sending a command to a single "virtual device number".

For example, noting the SmartZone chart below, if we send a Power On command to device #256, any TV controller numbered between 257 and 511 will instantly turn on. If we send a Power Off command to device #4095, all devices in the system will turn off.

This is an immensely powerful feature, because most systems can only address one device at time. So if you need to turn off all 50 TV in a zone, you would need to send 50 commands. In addition to the hassles of creating multiple commands, there would be a long delay between the first and last command. One command, instant response is easier.

ABC Media Retrieval Systems reserve Zone 0 for devices used in the central control system, 1 -15 for iC-Net devices. This structure may be useful for your application, or you could use Zone 0 just like any other iC-Net zone.

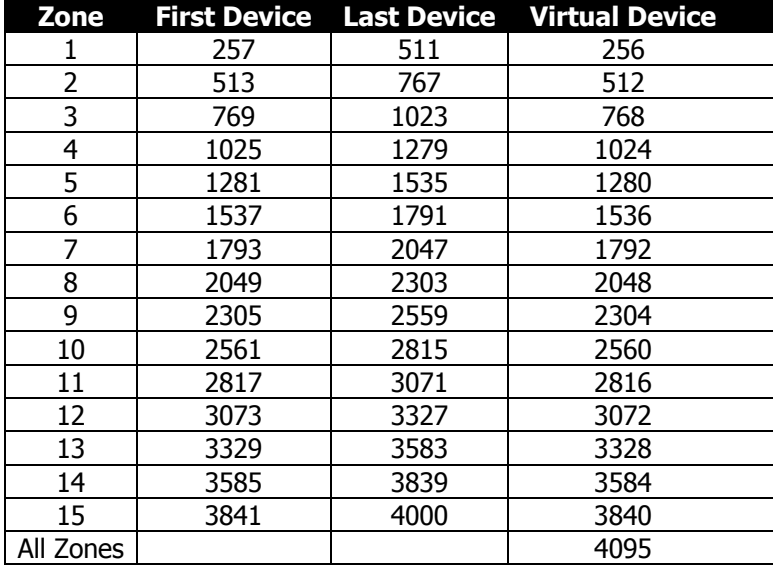

**Tip**:You've probably figured out that you never want to assign a virtual device number to an actual device in the system. If you assigned #1536 to a device, all the TV controllers in Zone 6 would respond every time you sent a command to that one device.

### <span id="page-14-0"></span>**System Map**

One of the key tasks for iC-Net integrators is to create a logical System Map, assigning device numbers to TV controllers so they fall into logical zones. The device mapping could be sorted by type or location; whichever suits the application.

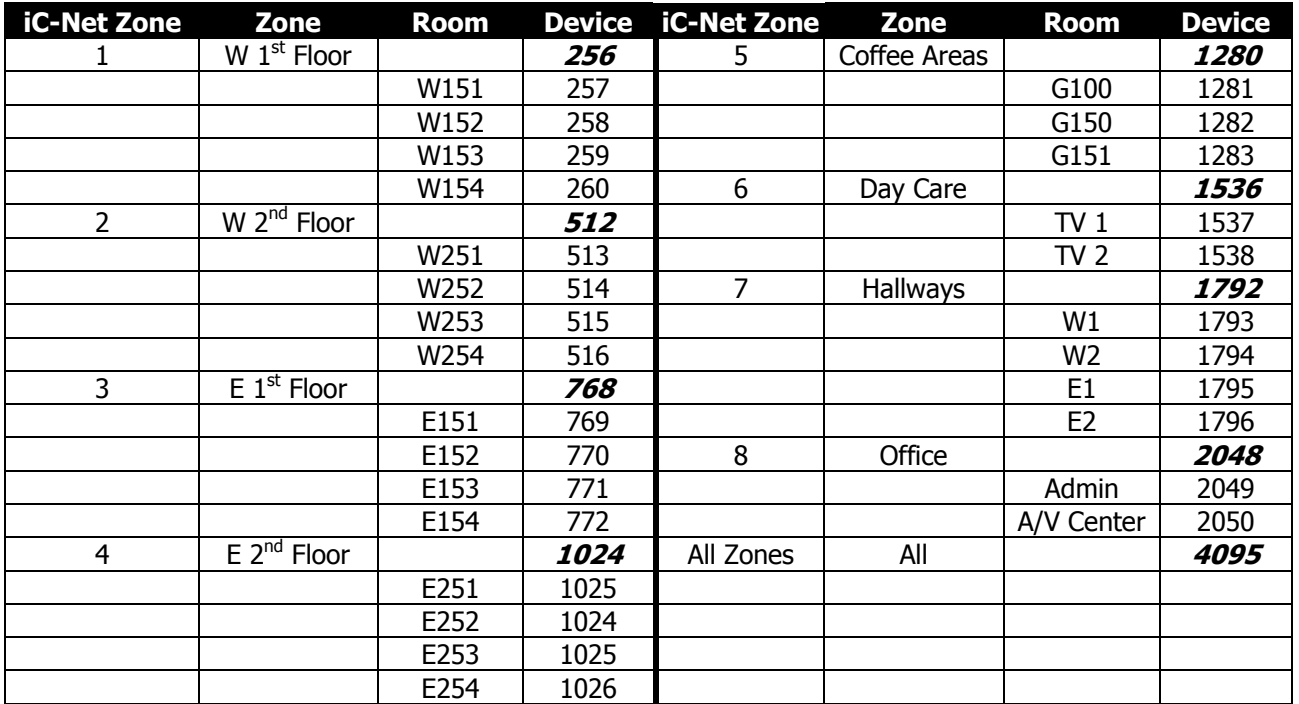

### <span id="page-15-0"></span>Typical RF and ICC-Net Signal Flow

This diagram shows the structure of a typical Contemporary Research media retrieval system. This includes the components for 2-way control – Display Express systems are one-way.

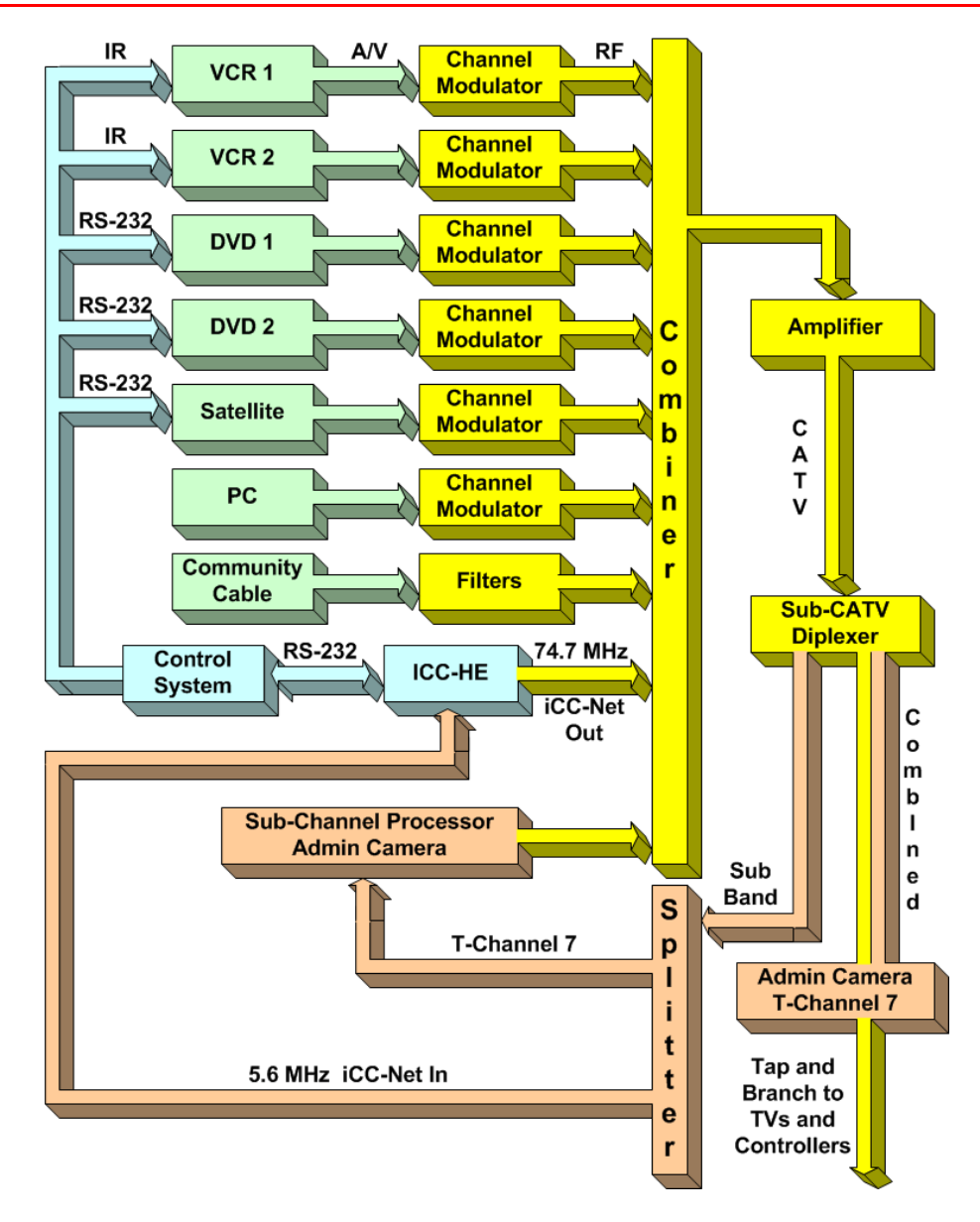

### <span id="page-16-0"></span>**Safety Instructions**

#### Read before operating equipment.

- **1.** Cleaning Unplug this product from the wall outlet before cleaning. Do not use liquid cleaners or aerosol cleaners. Use a damp cloth for cleaning.
- **2.** Power Sources Use supplied or equivalent UL/CSA approved low voltage DC plug-in transformer.
- **3.** Outdoor Antenna Grounding If you connect an outside antenna or cable system to the product, be sure the antenna or cable system is grounded so as to provide some protection against voltage surges and built-up static charges. Section 810 of the National Electrical Code, ANSI/NFPA No. 70, provides information with respect to proper grounding of the mast and supporting structure, grounding of the lead-in wire to an antenna discharge unit, size of grounding conductors, location of antenna discharge unit, connection to grounding electrodes, and requirements for the grounding electrode.
- **4.** Lightning Avoid installation or reconfiguration of wiring during lightning activity.
- **5.** Power Lines Do not locate an outside antenna system near overhead power lines or other electric light or power circuits or where it can fall into such power lines or circuits. When installing an outside antenna system, refrain from touching such power lines or circuits, as contact with them might be fatal.
- **6.** Overloading Do not overload wall outlets and extension cords as this can result in a risk of fire or electric shock.
- **7.** Object and Liquid Entry Never push objects of any kind into this product through openings as they may touch dangerous voltage points or short out parts, resulting in a fire or electric shock. Never spill liquid of any kind on the product.
- **8.** Servicing Do not attempt to service this product yourself as opening or removing covers may expose you to dangerous voltage or other hazards. Refer all servicing to qualified service personnel.
- **9.** Damage Requiring Service Unplug this product from the wall outlet and refer servicing to qualified service personnel under the following conditions:
	- When the power supply cord or plug is damaged.
	- If liquid spills or objects fall into the product.
	- If the product is exposed to rain or water.
	- If the product does not operate normally by following the operating instructions. Adjust only those controls that are covered by the operating instructions. An improper adjustment of other controls may result in damage and will often require extensive work by a qualified technician to restore the product to its normal operation.
	- If the video product is dropped or the cabinet is damaged.
	- When the video product exhibits a distinct change in performance, this indicates a need for service.

Note to CATV system installer: This reminder is provided to call CATV system installer's attention to Article 820-40 of the National Electrical Code (Section 54 of Canadian Electrical Code, Part I), that provides guidelines for proper grounding and, in particular, specifies that the cable ground shall be connected to the grounding system of the building as close to the point of cable entry as possible.

# <span id="page-17-0"></span>

Contemporary Research Corporation (CR) warrants this product to be free from defects in material and workmanship under normal use for a period of two years from the date of purchase from CR. Should such a defect occur CR will repair or replace, at their option, the defective product at no cost for parts or labor.

This warranty extends to product purchased directly from CR or an Authorized CR Dealer. Consumers should inquire from selling dealer as to the nature and extent of the dealer's warranty, if any.

All warranty claims must be shipped pre-paid to the factory. Call or fax to obtain a Return Material Authorization (RMA) number.

CR is not liable for any damages caused by any of its products or for the failure of any products to perform, including any lost profits, lost savings, incidental damages, or consequential damages. CR is not responsible for any claim made by a third party or made for you by a third party. This limitation of liability applies whether damages are sought, or a claim is made, under this warranty or as a tort claim (including negligence and strict product liability), a contract claim, or any other claim. This limitation of liability cannot be waived or amended by any person. This limitation of liability will be effective even if CR or an authorized representative of CR has been advised of the possibility of any such damages.

Some states do not allow a limitation of how long an implied warranty lasts. Some states do not allow the limitation or exclusion of incidental or consequential damages for consumer products. In such states, the limitation or exclusion of the Limited Warranty may not apply to you. This Limited Warranty gives you specific legal rights. You may also have other rights that may vary from state to state. You are advised to consult applicable state laws for a full determination of your rights.

Except as expressly set forth in this Limited Warranty, CR makes no other warranties, expressed or implied, including any implied warranties of merchantability or fitness for a particular purpose. CR expressly disclaims all warranties not stated in this Limited Warranty. Any implied warranties that may be imposed by law are limited to the terms of this Limited Warranty.

### **RF Channel Frequencies**

<span id="page-18-0"></span>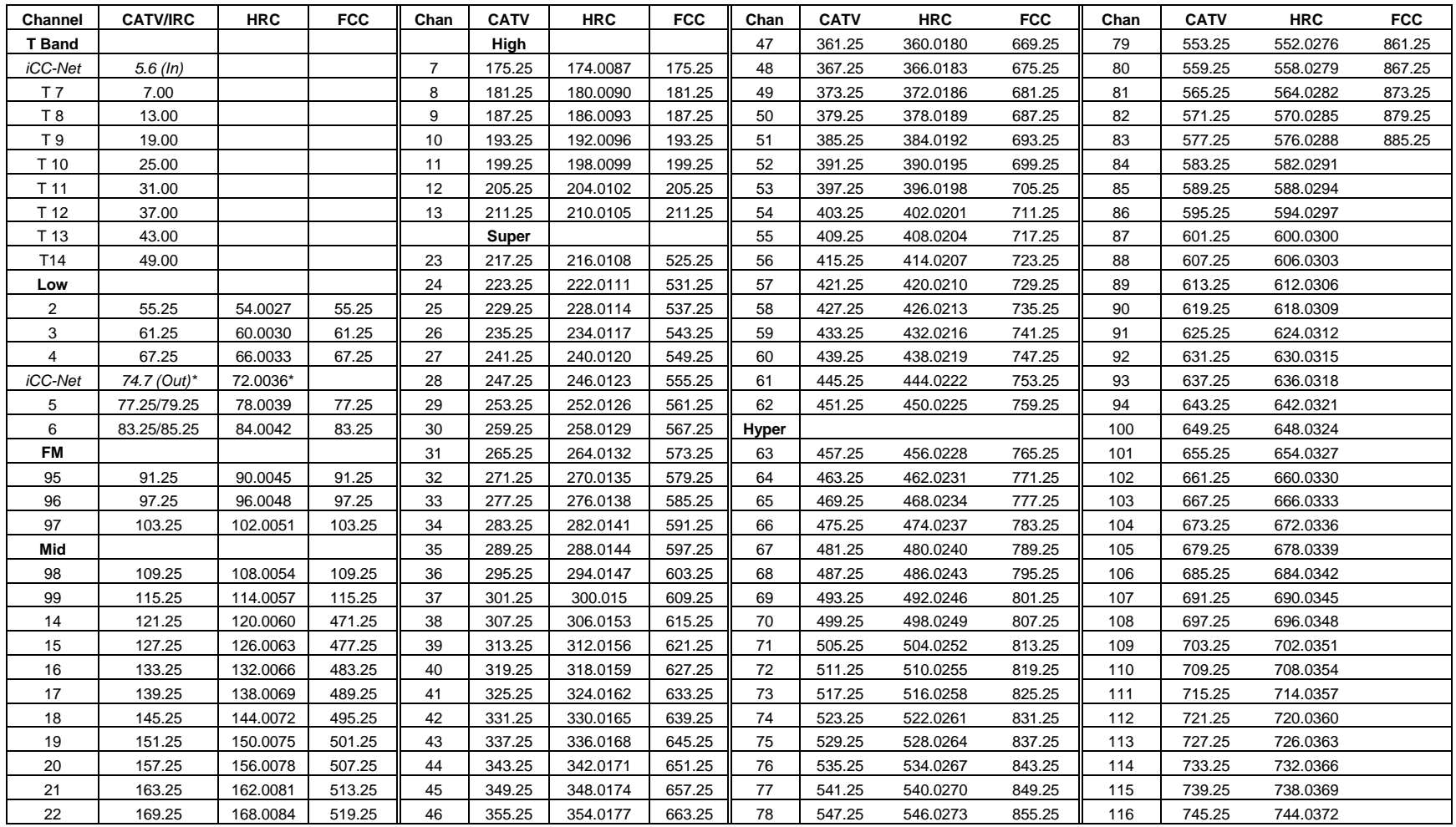

**Frequencies** -—The analog channel visual carrier frequency (channels T7-116) is shown in this chart, in MHz. Add 1.75 to state the center frequency for digital channels **CATV/IRC** — IRC spacing is the same as standard CATV frequencies, except for Channels 5 and 6.

**HRC/IRC** — About 10% of CATV systems use these alternate frequency plans, created to reduce "beat" interference.

**FCC** – U.S. Broadcast VHF/UHF

\***Channel 1** — IRC/HRC spacing created a Channel 1 between 4 and 5, the rarely used channel must be shifted to different frequency for IC-Net operation

*Contemporary Research* 19 *ICE-HE Ethernet Head End*